# e-Norvik Online Bank

## How to log into the e-Norvik system?

#### To start working in the system:

 $\bullet$  please get in the online bank site  $www.e-norvik.eu$   $\quad$  or  $\quad \bullet$  use a link on the corporate web-site at  $www.norvik.eu$ 

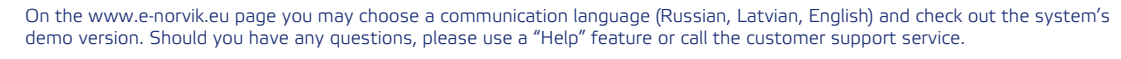

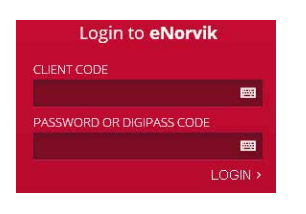

์ คู

#### Logging into the Online Bank for the First Time

- 1. Please find your Customer Code (CIF-customer code) in your application for getting remote services.
- 2. Please enter your Customer Code (CIF code) or the name of a group, as well as:
	- if you have a code table or SMS-PIN, please enter a *user's password\**
	- **•** if you have a **DigiPass**, please enter a DigiPass code

#### Should you have **only one identification tool**, then:

**•** if it is a code table, please enter a sequence code from your table

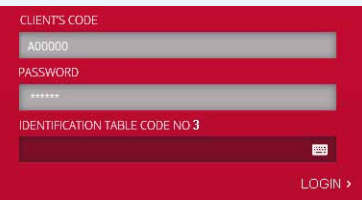

• if it is a Digipass GO-3, please enter a *user's password\**

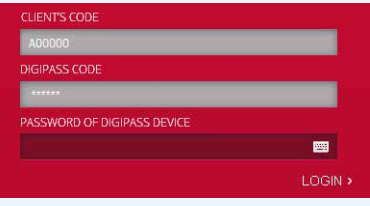

- **•** if it is another type of Digipass, you will log into the system immediately
- **•** if it is an **SMS-PIN**, please enter a special code which will be sent to your mobile phone number registered at the bank for getting this service

Should you have **several identification tools**, please enter the number of a tool:

- **•** if it is a **code table**, please enter the table number and a sequence code from your table
- **•** if it is a **Digipass GO-3**, please enter a DigiPass number and a *user's password\**
- **if it is another type of Digipass, please enter a DigiPass number**

**•** if it is an **SMS-PIN**, please enter a mobile phone number (including an international code) and a special code which will be sent to your mobile phone number registered at the bank for getting this service

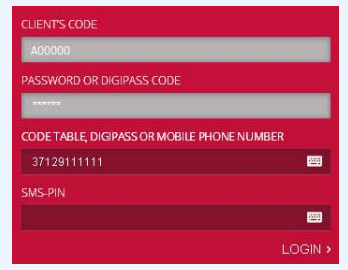

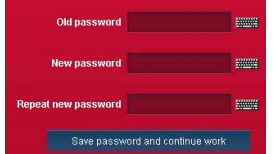

\* user's password when logging into the system for the first time is your Customer Code (upper case Latin letter and 5 digits). Next, the system will offer you to replace this password (old password) with the one created by you and known to you only (new password). The new password should be entered twice. When creating a new password, we recommend you using digits (0-9) and letters of the Latin alphabet (a-z, A-Z).

#### Blocking Your Account

Should your code table, DigiPass GO3 or SMS-PIN be blocked (you have entered an incorrect password 5 times running), please act as follows:

• turn to a Bank operator at one of the customer support centres

• or call +371 67041100 and a Bank operator will unblock your device if you give your voice password. When your account is unblocked, your Customer Code will automatically become your password

#### Learn more:

 (+371) 67041100 welcome@norvik.eu

### **Norvik Banka**